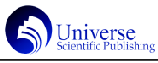

ú ú ú ú

-

ù

û

# Matlab 在分子的对称性教学中的实践研究

# 易宗慧<sup>1</sup> 陈英俊<sup>2</sup> 马佳丽<sup>1</sup> 罗亚娥<sup>1</sup> 兰 蕊<sup>1</sup>

1.宁夏师范学院化学化工学院,中国·宁夏 固原 756000;2.武汉市第二中学,中国·湖北 武汉 430010

【摘 要】将 Matlab应用于分子的对称性这一章的教学中,可以简化计算,使复杂的函数图形化,从而可以讲清楚本章教学的 难点,加深了学生理解,提高教学效率和质量。

得

 $165 =$ 

【关键词】Matlab;反轴;映轴;不可约表示

【基金项目】宁夏师范学院 2021 年度校级本科教学项目,Matlab 在群论基础中的应用,NJYKCJX2111。

### 1 引言

分子的对称性涉及到大量的分子空间结构知识以及矩阵计 算[1]。普通院校化学系的学生一般数学专业知识不深,大量的 矩阵计算及空间结构对普通院校化学系的学生来说,是个难题, 大部分学生反映该章内容很抽象,难于理解,这对学生完整的 结构化学知识体系框架的建立不利。

Matlab是可视化的面向科学与工程计算的大型优秀科技应 用软件,其语句简练,功能强大,简单实用,在化学工程中有 广泛的应用前景[2 -5 ]。矩阵计算和分子的空间结构是分子的对 称性这一章教学中的难点,因其涉及到复杂的非线性方程,求 解过程费时、烦琐。在本章的教学过程中,引入 Matlab 软件, 在课堂上用 Matlab 处理本章的教学难点,可大大提高运算速 度,使学生更容易弄懂传统教学方法无法讲清楚的知识点,提 高了教学质量,有利于学生完整的结构化学基础知识体系框架 的建立。

#### 2 方法

在教学过程中,用Matlab 的矩阵计算演示反轴和映轴的变 换矩阵,并用Matlab举例说明矩阵的约化。然后用Matlab的plot 命令画出 $z^2$ ,  $x^2 - y^2$ ,  $xy$ ,  $xz$ ,  $yz$  函数的角度分布图, 以便 学生直观的了解  $z^2$ ,  $x^2 - y^2$ ,  $xy$ ,  $xz$ ,  $yz$  等基所隶属的不可 约表示。

#### 3 讨论与结论

3.1 反演操作和旋转反映操作

反轴 I 和映轴 S 的概念是分子的对称性中教学的难点, 用 常规画图的方法证明很繁琐,导致学生很难理解,在此教学过程 中引入Matlab,可在课堂上向学生直观地演示推算过程,从而讲 清反轴 I 和映轴 S 的概念。以 I 反轴和 S 映轴为例。

 $I_6^1 = iC_6^1 = \sigma_h C_3^2$   $I_6^2 = C_3^1$   $I_6^3 = \sigma_h$ 1 3 2 6 2 3 1 6  $i_6^1 = iC_6^1 = \sigma_h C_3^2$ 

 $I_6^4 = iC_3^2$   $I_6^5 = iC_6^5 = \sigma_h C_3^1$   $I_6^6 = E$ 1  $h \sim 3$ 5 6 5 6 2 3  $_6^4 = iC_3^2$   $I_6^5 = iC_6^5 = \sigma_h C_3^1$ 

0  $0 -1.0000$ 

在课堂上可直接演示 $I_6^5 = i C_6^5 = \sigma_{_h} C_3^1$ 5  $I_6^5 = iC_6^5 = \sigma_h C_3^1$ , 如下:

 $\gg$  i=[-1, 0, 0; 0, -1, 0; 0, 0, -1];

 $\gg$  C61=[cos(pi/3),-sin(pi/3),0;sin(pi/3),cos(pi/3),0;  $0, 0, 1$ ];

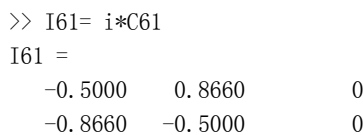

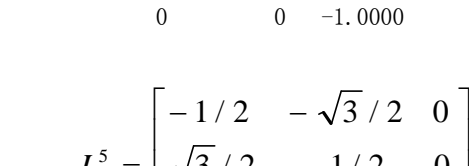

 $\mathsf{I}$  $\mathbf{r}$  $\mathbf{r}$  $\mathbf{r}$ 

 $\mathbf{r}$ 

 $= iC_6^1 =$ 

1 6  $I_6^1 = iC$ 

-

 $-\sqrt{3}/2$  –

 $0 \t -1$  $3/2$   $-1/2$  0

 $\gg$  I61=[-1/2, sqrt(3)/2, 0;-sqrt(3)/2, -1/2, 0;0, 0, -1];

 $1/2 \sqrt{3}/2 \; 0$ 

ë

>> I65=I61\*I61\*I61\*I61\*I61

 $-0.5000 -0.8660$  0  $0.8660 -0.5000$  0

$$
\mathbf{A}^5 = \begin{bmatrix} 1/2 & 0 & 0 & 0 \\ 0 & 0 & 0 & -1 \end{bmatrix}
$$

 $\gg$  i=[-1, 0, 0; 0, -1, 0; 0, 0, -1];

 $\gg$  C65=[cos(5\*pi/3),-sin(5\*pi/3),0;sin(5\*pi/3),cos  $(5*pi/3),0;0,0,1]$ ;

>> i\*C65 ans  $=$ 

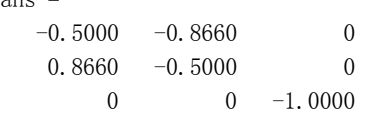

$$
iC_6^5 = \begin{bmatrix} -1/2 & -\sqrt{3}/2 & 0 \\ \sqrt{3}/2 & -1/2 & 0 \\ 0 & 0 & -1 \end{bmatrix}
$$

 $\gg$  sigmah=[1, 0, 0; 0, 1, 0; 0, 0, -1];

 $\gg$  C31= $\lceil \cos(2*pi/3), -\sin(2*pi/3), 0; \sin(2*pi/3), \cos$  $(2*pi/3),0;0,0,1]$ ;

>> sigmah\*C31

ans  $=$ 

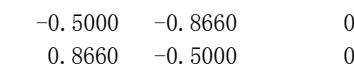

0  $0 -1.0000$ 

$$
\mathcal{E}_{\hat{\mathcal{B}}} \sigma_h C_3^1 = \begin{bmatrix} -1/2 & -\sqrt{3}/2 & 0 \\ \sqrt{3}/2 & -1/2 & 0 \\ 0 & 0 & -1 \end{bmatrix}, \quad \mathbb{B} \text{ in}
$$

$$
I_6^5 = iC_6^5 = \sigma_h C_3^1
$$
  
\n
$$
\overline{B} \cup S_6 \overline{B} \overline{B} \overline{C_6} = \sigma C_6^1 = iC_3^2 \quad S_6^2 = C_3^1 \quad S_6^3 = i
$$

3

6

$$
S_6^4 = C_3^2
$$
  $I_6^5 = \sigma C_6^5 = iC_3^1$   $I_6^6 = E$ 

6

$$
\gg \text{sigma} = [1, 0, 0; 0, 1, 0; 0, 0, -1];
$$

 $\gg$  C61=[cos(1\*pi/3),-sin(1\*pi/3),0;sin(1\*pi/3),cos  $(1*pi/3),0;0,0,1]$ ;

3

>> sigmah\*C61

ans  $=$ 

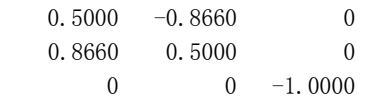

$$
S_6^1 = \sigma_h C_6^1 = \begin{bmatrix} 1/2 & -\sqrt{3}/2 & 0 \\ \sqrt{3}/2 & 1/2 & 0 \\ 0 & 0 & -1 \end{bmatrix}
$$

 $\Rightarrow$  i=[-1, 0, 0; 0, -1, 0; 0, 0, -1];  $\gg$  C32==[cos(4\*pi/3),-sin(4\*pi/3),0;sin(4\*pi/3),cos  $(4*pi/3),0;0,0,1]$ ;

>> i\*C32

ans  $=$ 

 $0.5000 -0.8660$  0 0.8660 0.5000 0 0  $0 -1.0000$ 

$$
iC_3^2 = \begin{bmatrix} 1/2 & -\sqrt{3}/2 & 0 \\ \sqrt{3}/2 & 1/2 & 0 \\ 0 & 0 & -1 \end{bmatrix}, \quad \text{B} \quad \text{H}
$$

2 3 1 6  $S_6^1 = \sigma C_6^1 = iC$ 

其它反轴和映轴可用类似方法向学生演示, Matlab 的程序 简单,计算快捷,现场演示让学生很容易理解新知识。

3.2 矩阵的约化

矩阵代数证明, 任何一个矩阵 A, 都可以找到一个合适的 变换矩阵 S, 经过相似变化 S<sup>-1</sup>AS, 将矩阵 A 变成对角方块矩阵,

这种相似变换的过程称为矩阵的约化。使用 inv 命令可方便快捷 地计算矩阵的逆。相似变化的概念很难理解,使用Matlab举例就 可以讲清楚相似变换概念。假设选取基函数为:  $(f_1, f_2, f_3)$  =  $(x^2-y^2, 2xy, x^2+y^2), C_{3y}$ 点群 6 个对称操作的矩阵表示( $\Gamma_1$ ):

$$
E = \begin{bmatrix} 1 & 0 & 0 \\ 0 & 1 & 0 \\ 0 & 0 & 1 \end{bmatrix} \quad C_3^1 = \begin{bmatrix} -1/2 & \sqrt{3}/2 & 0 \\ -\sqrt{3}/2 & -1/2 & 0 \\ 0 & 0 & 1 \end{bmatrix}
$$
  

$$
C_3^2 = \begin{bmatrix} -1/2 & -\sqrt{3}/2 & 0 \\ \sqrt{3}/2 & -1/2 & 0 \\ 0 & 0 & 1 \end{bmatrix}
$$
  

$$
\sigma_v = \begin{bmatrix} 1 & 0 & 0 \\ 0 & -1 & 0 \\ 0 & 0 & 1 \end{bmatrix} \quad \sigma_v' = \begin{bmatrix} -1/2 & \sqrt{3}/2 & 0 \\ \sqrt{3}/2 & 1/2 & 0 \\ 0 & 0 & 1 \end{bmatrix}
$$
  

$$
\sigma_v'' = \begin{bmatrix} -1/2 & -\sqrt{3}/2 & 0 \\ -\sqrt{3}/2 & 1/2 & 0 \\ 0 & 0 & 1 \end{bmatrix}
$$

若选取基函数为:  $(g_1, g_2, g_3) = (x^2, 2xy, y^2)$ , 则C<sub>3v</sub>点 群 6 个对称操作的矩阵表示(Γ):

$$
E = \begin{bmatrix} 1 & 0 & 0 \\ 0 & 1 & 0 \\ 0 & 0 & 1 \end{bmatrix} \quad C_3^1 = \begin{bmatrix} 1/4 & \sqrt{3}/2 & 3/4 \\ -\sqrt{3}/4 & -1/2 & \sqrt{3}/4 \\ 3/4 & -\sqrt{3}/2 & 1/4 \end{bmatrix}
$$
  
\n
$$
C_3^2 = \begin{bmatrix} 1/4 & -\sqrt{3}/2 & 3/4 \\ \sqrt{3}/4 & -1/2 & -\sqrt{3}/4 \\ 3/4 & \sqrt{3}/2 & 1/4 \end{bmatrix}
$$
  
\n
$$
\sigma_v = \begin{bmatrix} 1 & 0 & 0 \\ 0 & -1 & 0 \\ 0 & 0 & 1 \end{bmatrix} \quad \sigma_v' = \begin{bmatrix} 1/4 & \sqrt{3}/2 & 3/4 \\ \sqrt{3}/4 & 1/2 & -\sqrt{3}/4 \\ 3/4 & -\sqrt{3}/2 & 1/4 \end{bmatrix}
$$
  
\n
$$
\sigma_v'' = \begin{bmatrix} 1/4 & -\sqrt{3}/2 & 3/4 \\ -\sqrt{3}/4 & 1/2 & \sqrt{3}/4 \\ 3/4 & \sqrt{3}/2 & 1/4 \end{bmatrix}
$$
  
\n
$$
\Rightarrow S = \begin{bmatrix} 1 & 0 & 1 \\ 0 & 1 & 0 \\ -1 & 0 & 1 \end{bmatrix}, \quad \text{and} \quad S^{-1} = \begin{bmatrix} 1/2 & 0 & -1/2 \\ 0 & 1 & 0 \\ 1/2 & 0 & 1/2 \end{bmatrix}
$$

则两组对称操作矩阵有以下变换关系: R( Γ <sub>1</sub>) = S<sup>-1</sup>R( Γ <sub>2</sub>) S,R( Γ <sub>1</sub>) 表示( Γ <sub>1</sub>) 的的某个对称操作,  $\texttt{R}(\Gamma_{_2})$  表示(Γ<sub>2</sub>)的的某个对称操作。在课堂上用 Matlab 验证:  $\gg$  S=[1, 0, 1; 0, 1, 0; -1, 0, 1];  $\gg$  C312=[1/4, sqrt(3)/2, 3/4;-sqrt(3)/4, -1/2, sqrt(3)/4;  $3/4$ ,  $-sqrt(3)/2$ ,  $1/4$ ];  $\gg$  inv(S)\*C312\*S ans  $=$  $-0.5000$  0.8660 0  $-0.8660 -0.5000$  0 0 0 1.0000 因此,  $(\Gamma_{_2})$ 1 3 1  $3/4$   $-\sqrt{3}/2$   $1/4$  $3 / 4 - 1/2 \sqrt{3} / 4$  $1/4$   $\sqrt{3}/2$   $3/4$  $1/2$  0  $1/2$ 0 1 0  $1/2$  0  $-1/2$ ê  $\overline{a}$  $\vert$  $\overline{\phantom{a}}$  $\lfloor$   $x - \sqrt{3}/4$ ú ú ú û ù ê  $\lfloor$  $\overline{a}$ ë  $\begin{bmatrix} 1/2 & 0 \end{bmatrix}$  $S^{-1}C_3^1(\Gamma_2)S =$ 

$$
= \begin{bmatrix} -1/2 & \sqrt{3}/2 & 0 \\ -\sqrt{3}/2 & -1/2 & 0 \\ 0 & 0 & 1 \end{bmatrix} = C_3^1(\Gamma_1)
$$

同理,可用 Matlab 演示其它的 R( Γ  $_1$ ) = S<sup>-1</sup>R( Γ  $_2$ )S。以 上的变换过程即相似变换,S 为变化矩阵,R(Γ <sub>2</sub>) 经过相似变换, 即进行 S<sup>-1</sup>R( Γ  $_{2}$ )S 变为对角方块矩阵,这种相似变换过程称为矩 阵的约化。利用Matlab, 非常方便地用例子证明了相似变换, 有 助于帮助学生理解复杂抽象的知识点。

3.3 判断基所隶属的不可约表示

Matlab 的强大画图功能,使得 z<sup>2</sup>,x<sup>2\_</sup>y<sup>2</sup>,xy,xz,yz 角 度分布图可视化,从而方便学生判断  $z^2$ ,  $x^2 - y^2$ ,  $xy$ ,  $xz$ ,  $yz$ 等基所隶属的不可约表示。以xz的角度分布图为例,xz的角度分 布图的 Matlab 程序如下:

```
\gg theta=0:0.01:pi;
```
- $\gg$  x1= sin(theta). \*cos(theta). \*sin(theta):
- $\gg$  y1= sin(theta). \*cos(theta). \*cos(theta):
- $\gg$  x2=-sin(theta). \*cos(theta). \*sin(theta);
- $\gg$  y2=-sin(theta). \*cos(theta). \*cos(theta);
- $\gg$  x3=-0.5:0.01:0.5;
- $\gg$  y3=x3. \*0;
- $\gg$  y4=-0.5:0.01:0.5;
- $\gg$  x4=y4. \*0;
- $\gg$  plot(x1, y1, x2, y2, x3, y3, x4, y4)
- $\gg$  axis equal
- >> xlabel('x'),ylabel('z')

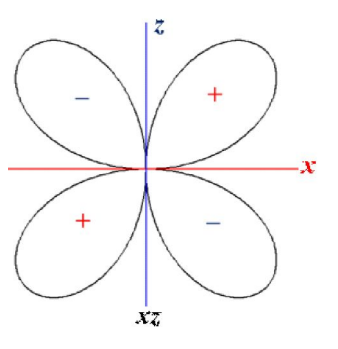

图1. xz的角度分布图

输入程序,得到图 1 所示的图 形。根据图 1, xz 进行 E 操作, 对称 性不变, 特征标为 1; x z 进行 $C_2^1$  操 作, 对称性相反, 特征标为-1; x z 进行 o <sub>z</sub> 操作, 对称性不变, 特征标  $x_1$ ; xz 进行  $\sigma_{v_2}$  操作, 对称性相反, 特征标为-1。x z 进行 E、C<sub>2</sub>、σ<sub>x2</sub>、 σ , 操作的特征标分别为 1、-1、1、  $-1$ , 根据 C<sub>22</sub> 点群的特征标表, xz 属于

 $B_1$ 。依据同样的方法可知,  $x^2$ 、y<sup>2</sup>、z<sup>2</sup> 属于 A<sub>1</sub>, xy 属于 A<sub>2</sub>、  $yz$ 属于 B<sub>2</sub>,  $x^2-y^2$ 属于 A<sub>1</sub>。

#### 4 结语

ú ú

ù

û

 $\vert$  -1 0 1  $\vert$ 

ê ê ê

-

 $\overline{\phantom{a}}$ 

 $\times$ 

ú ú ú ú

ù

û

ë

课程改革的目的在于提高教学效果,加深学生对知识点的掌 握, 在本章节的教学活动中引入 Matlab, 有助于缩短计算时 间,简单直观有效地进行教学活动,有助于学生理解复杂抽象 的概念,有效地提高教学质量。

## 参考文献:

[1]周公度,段连运.结构化学基础[M].北京:北京太学出版 社,2017.

[2]张建华,郭仕恒,王东跃.用 MATLAB 绘制波函数立体图形 [J].广东化工,2004,31(4):60-64.

[3] Zhang B Y. Application of matlab in science and engineering calculation. Computer Study, 2001, (1):35-37.

[4] Wang F and Chen H N. Computer-aided calculating in chemical engineering based on matlab. Computer and Applied Chemistry, 2004,21(5):749-752.

[5] Graf C, Vath A and Nicoloso N. Modeling of the heat transfer in a portable PEFC system within MATLAB-Simulink. Journal of Power Sources, 2006, 155  $(1):$  52-59.